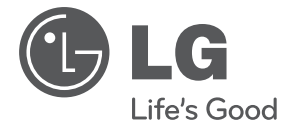

# РЪКОВОДСТВО ЗА ПОТРЕБИТЕЛЯ Микро Hi-Fi система

**BEATAPCK БЪЛГАРСКИ**

Преди да използвате вашия уред, прочетете внимателно настоящото ръководство и го запазете за бъдещи справки.

XA16 (XA16, XAS16F)

**P/NO : MFL67161617**

# **Информация за езопасност**

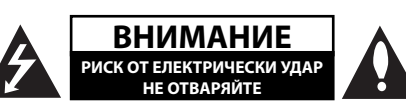

**ВНИМАНИЕ**: ЗА НАМАЛЯВАНЕ НА РИСКА ОТ ЕЛЕКТРИЧЕСКИ УДАР НЕ СВАЛЯЙТЕ ГОРНИЯ (ИЛИ ЗАДНИЯ) КАПАК. ВЪТРЕ НЯМА ЧАСТИ ЗА ПОПРАВКА ОТ ПОТРЕБИТЕЛЯ. ЗА ОБСЛУЖВАНЕ ТЪРСЕТЕ КВАЛИФИЦИРАН СЕРВИЗЕН ПЕРСОНАЛ.

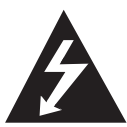

Знакът "светкавица в равностранен триъгълник" е предупреждение към потребителя за наличието на неизолирано опасно напрежение в затворената част на уреда, което може да е достатъчно силно и да представлява опасност от електрически удар.

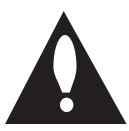

Знакът "удивителна в равностранен триъгълник" е предупреждение към потребителя за наличието на важни инструкции за работа и поддръжка (обслужване) в ръководството, съпровождащо уреда.

**ВНИМАНИЕ:** ЗА НАМАЛЯВАНЕ НА РИСКА ОТ ЕЛЕКТРИЧЕСКИ УДАР НЕ ИЗЛАГАЙТЕ УРЕДА НА ДЪЖД ИЛИ ВЛАГА.

**ВНИМАНИЕ:** Не инсталирайте уреда в затворено пространство, като библиотечен шкаф или подобна мебел.

**ВНИМАНИЕ**: Не блокирайте вентилационните отвори.

Монтирайте в съответствие с инструкциите на производителя. Процепите и отворите в корпуса са направени за вентилация, за осигуряване на надеждна работа на уреда и за предпазване от прегряване. Отворите в никакъв случай да не се блокират с поставяне на уреда върху легло, диван, килим или подобна повърхност. Уредът не трябва да се поставя във вградени мебели, като библиотеки или рафтове, освен ако не се осигури достатъчна вентилация и при спазване на инструкциите на производителя.

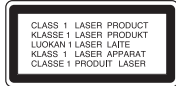

**ВНИМАНИЕ:** В уреда е използвана лазерна система. За да сте сигурни, че правилно използвате този уред, моля внимателно прочетете това ръководство и го запазете за бъдещи справки. Ако уредът се нуждае от сервиз, обърнете се към официален сервизен център. Използването на различни от посочените тук управляващи устройства, настройки или извършването на процедури, различни от посочените в това ръководство, може да доведе до излагане на опасно лъчение. За да се предпазите от директно излагане на лазерните лъчи, не се опитвайте да отваряте уреда. Лазерното лъчение е видимо при отваряне. НЕ ГЛЕДАЙТЕ В ЛАЗЕРНИЯ ЛЪЧ.

#### **ВНИМАНИЕ по отношение на захранващия кабел**

За повечето уреди се препоръчва включване към отделна верига;

Това означава самостоятелна верига, която да захранва само този уред, без допълнителни изходи или разклонения по нея. За да сте сигурни, проверете на страницата с технически характеристики в това ръководство за потребителя. Не претоварвайте стенните контакти. Претоварените стенни контакти, разхлабените или повредени контакти, разклонителите, протритите кабели или повредената, напукана изолация на проводниците са опасни. Всяко от тези обстоятелства може да причини електрически удар или пожар. Периодично оглеждайте кабела на уреда и ако видът му показва повреда или влошаване на състоянието, изключете го от контакта, прекратете използването на уреда и сменете кабела с точно същия вид кабел от официален сервиз. Пазете захранващия кабел от физически или механични повреди, като усукване, прегъване, прищипване, затискане от врата или настъпване. Обръщайте особено внимание на щепселите, стенните контакти и мястото, откъдето кабелът излиза от уреда. За да изключите захранването от мрежата, изтеглете щепсела на захранващия кабел от контакта. При монтиране на уреда се убедете, че щепселът е лесно достъпен.

#### **Първи стъпки 3**

Това устройство е снабдено с преносима батерия или акумулатор.

#### **Безопасен начин за изваждане на батерията или акумулатора от уреда:**

Извадете старата батерия или акумулатор, като следвате в обратен ред стъпките за инсталирането им. За да предотвратите замърсяване на околната среда и евентуални заплахи за здравето на хора и животни, оставете старата батерия или акумулатор в подходяща опаковка на определеното място за събирането им. Не изхвърляйте батерии или акумулатори заедно с другите отпадъци. Препоръчително е да използвате батерии и акумулатори, предлагани от местните системи за възстановяване на част от стойността им при връщане на старите. Батерията не трябва да бъде излагана на прекалено висока температура, като например слънчеви лъчи, огън и т. н.

**ВНИМАНИЕ:** Уредът не трябва да се излага на вода (капки или пръски) и върху него не трябва да се поставят предмети, пълни с течности, като вази например.

#### **Изхвърляне на стария уред**

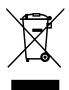

- 1. Символът "зачеркнат контейнер за смет", поставен на уреда, означава, че уредът отговаря на Европейска директива 2002/ 96/ EC.
- 2. Всички електрически и електронни уреди трябва да се изхвърлят отделно от битовите отпадъци на специални места, определени за целта от държавните или местните власти.
- 3. Правилното изхвърляне на стария уред ще помогне за предотвратяване на евентуални негативни последствия за околната среда и човешкото здраве.
- 4. За повече информация относно изхвърлянето на стария ви уред се обръщайте към местните служби по чистотата или магазина, откъдето сте закупили уреда.

С настоящото LG декларира, че това/тези изделие(я) отговаря(т) на съществените изисквания и другите приложими условия на Директиви 2004/108/EC, 2006/95/EC и 2009/125/ EC.

Представител за Европа :

LG Electronics Service Europe B.V. Veluwezoom 15, 1327 AE Almere, The Netherlands (Тел. : +31-(0)36-547-8888) **4 Съдържание**

# **Съдържание**

### **1 Първи стъпки**

- 2 Информация за езопасност
- 5 Уникални характеристики
- 5 Принадлежности
- 5 Изисквания към възпроизвежданите файлове
- 5 Изисквания към музикалните MP3/ WMA файлове
- 5 Съвместими USB устройства
- 5 Изискване към USB устройството
- 6 Дистанционно управление
- 7 Преден панел
- 7 Заден панел

### **2 Свързване**

- 8 Свързване на тонколоните към уреда
- 8 Свързване на тонколоните към уреда
- 8 Свързване на допълнителни устройства
- 8 Свързване чрезUSB
- 8 Свързване чрез PORT. IN

### **3 Използване**

- 9 Основни функции
- 9 CD/ USB Операция
- 9 Избиране на папка
- 9 Други операции
- 9 Извеждане на информация за диска на екрана
- 9 Показване на информация за файла (ID3 таг)
- 10 Работа с радиото
- 10 Слушане на радио
- 10 Запаметяване на радиостанции
- 10 Изтриване на всички съхранени радиостанции
- 10 Подобряване на лошо FM приемане
- 10 Показване на информация за радиостанция
- 11 Звукова настройка
- 11 Настройка на съраунд режима
- 11 Работа с разширени функции
- 11 Слушане на музика от вашето външно устройство
- 11 Запис върху USB
- 12 За да изберете пропускателната способност и скоростта на записване

### **4 Отстраняване на проблеми**

13 Отстраняване на проблеми

### **5 Приложение**

- 14 Технически характеристики
- 15 Техническо обслужване
- 15 Работа с уреда
- 15 Забележки относно дисковете
- 15 Търговски марки и лицензи

# **Уникални характеристики**

### **Директен запис на USB**

Записва музика на вашето USB устройство.

### **Вход за преносимо устройство**

Слушане на музика от вашето преносимо устройство (MP3 плеър, ноутбук и др.).

# **Принадлежности**

Моля проверете комплекта с доставените принадлежности.

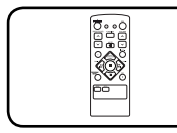

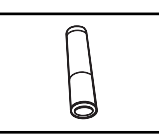

Дистанционно управление (1 бр.)

Батерия (1 бр.)

# **Изисквания към възпроизвежданите файлове**

### **Изисквания към музикалните MP3/ WMA файлове**

Съвместимостта на MP3/ WMA дисковете с този уред е ограничена както следва :

- Честота на дискретизация : от 32 до 48 kHz (MP3), от 32 до 48kHz (WMA)
- $\bullet$  Скорост в битове: от 32 до 320kbps (MP3), 40 до 320 kbps (WMA)
- Максимален брой файлове: под 999.
- Разширения на файловете : ".mp3"/ ".wma"
- Файлов формат на CD-ROM: ISO9660/ JOLIET

• Препоръчваме да използвате Easy-CD Creator, който създава файлова система ISO 9660.

### **Съвместими USB устройства**

- МРЗ плеър: МРЗ плеър, тип флаш.
- USB флаш устройство: Устройства, които поддържат USB 2,0 или USB 1,1
- Функцията USB на този уред не поддържа някои USB устройства.

### **Изискване към USB устройството**

- Устройства, които изискват инсталация на допълнителна програма, когато го свържете към компютър, не се поддържат.
- Не изваждайте USB устройството, докато то работи.
- При USB с голям капацитет търсенето може да отнеме повече от няколко минути.
- За да предотвратите загуба на данни, направете резервно копие на всички данни.
- Ако използвате USB улължителен кабел или USB концентратор, USB устройството не се разпознава.
- Използването на файлова система NTFS не се поддържа (поддържа се само файлова система FAT (16/32).
- Този уред не се поддържа, ако общият брой на файловете е 1 000 и повече.
- Външен твърд диск, заключени устройства или USB устройства от твърд тип не се поддържат.
- USB портът на уреда не може да се свърже към компютър. Уредът не може да се използва като запаметяващо устройство.

Първи стъпки

Първи стъпки

**1**

# **Дистанционно управление**

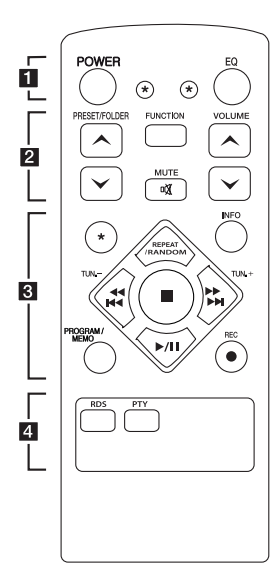

### **Поставяне на батериите**

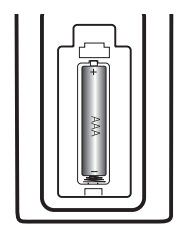

Отворете капачето на задната страна на дистанционното управление и поставете една батерия (размер AAA) с правилно ориентирани  $\mathbf{\Theta} \times \mathbf{\Theta}$ .

### • • • • • • **11** • • • • •

**POWER :** За включване и изключване на уреда (ON и OFF).

? **:** Бутонът не се използва за никоя функция.

**EQ :** Можете да избирате звукова среда.

### • • • • • • **2** • • • • •

#### **PRESET/FOLDER**  $\Lambda$ **/V:**

Търси папка с MP3/WMA файлове. Когато се възпроизвежда CD/ USB, съдържащо MP3/ WMA файлове в няколко папки, натискането на

**PRESET/FOLDER Л/V избира** папката, която желаете да възпроизведете. Избор на предварително запаметен номер на радиостанция.

**FUNCTION :** Избира функция и входен източник.

**VOLUME Л/V**: Регулира силата на звука на тонколоните.

**IK MUTE : Изключване на** звука.

• • • • • • **a** • • • • •

**INFO :** Вижте информация за вашата музика. MP3 файловете често се доставят с етикети. Етикетите дават информация за Заглавие, Изпълнител, Албум или Час.

#### **REPEAT/RANDOM :**

Слушайте своите записи с повторение или в произволна последователност. (Само при CD/USB)

**TUN. -/+ :** Настройва на желана радиостанция.

#### **Extra**<br>**Extra**<br>**Extra**

**(**прескочи/търси**):**

- Прескача бързо назад или напред.
- Търси откъс в писта.

 $\blacksquare$ : Спира възпроизвеждане или запис.

d**/**M **(**възпроизвеждане/ пауза**)**: Започва или поставя на пауза възпроизвеждане.

#### **PROGRAM/MEMO :**

**-** За запаметяване на радиостанции. Ако сте запаметили радиостанции с използване на **PROGRAM/ MEMO**, можете да ги превъртате и да изберете една.

**-** Слушане на вашите писти във всякаква последователност.

**• REC : Директен запис на** USB.

• • • • • • **4** • • • • •

**RDS/ PTY :** RDS (система за пренос на данни по радиото)/ Търси радиостанции по тип радиостанция.

# **Преден панел**

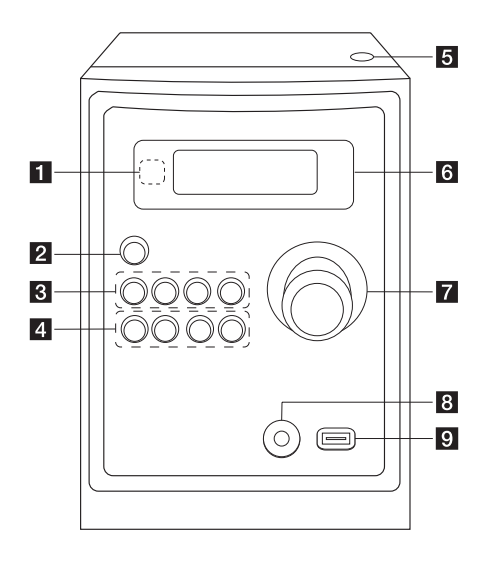

# **Заден панел**

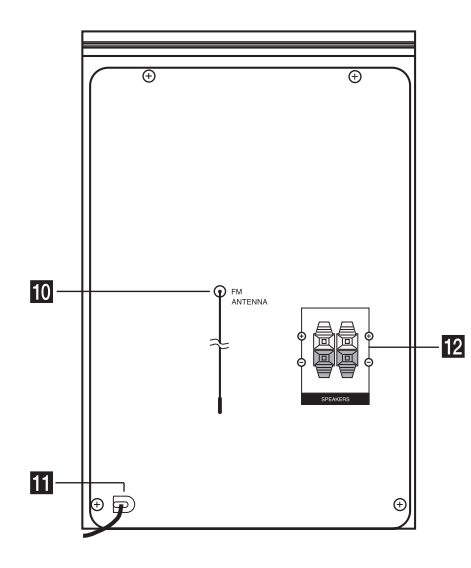

#### **1** Сензор за дистанционно управление

**2** (<sup>l</sup>)/ (Включване/изключване)

# **R** FUNC.

Избира функция и входен източник.

#### **EQ**

Можете да избирате звукова среда.

#### d**/**M/**PRESET -**

Започва и поставя на пауза възпроизвеждане. Избиране на предварително запаметен номер на радиостанция.

#### **STOP/PRESET +**

Спира възпроизвеждане или запис. Избиране на предварително запаметен номер на радиостанция.

#### d **PRO./MEMO.**

В режим CD/USB можете да си направите свой собствен списък за възпроизвеждане. В режим FM можете да запаметявате радиостанции.

### **USB REC.**

Запис върху USB.

C(прескочи/търси)**/ TUNING -**

V(прескочи/търси)**/ TUNING +**

#### **6** Отворено

Можете да го използвате за поставяне или изваждане на компактдискове.

### f **Дисплей**

- **Z** СИЛА НА ЗВУКА
- **В** Гнездо PORT. IN

#### **9** USB порт

Можете да възпроизвеждате или записвате звукови файлове, като свържете USB устройство.

- **10** Антена (FM)
- **к** Захранващ кабел
- **12** Клеми за тонколоните

**1**

# **Свързване на тонколоните към уреда**

### **Свързване на тонколоните към уреда**

За да свържете кабела към уреда, натиснете всеки пластмасов палец, за да отворите клемите на всяка тонколона. Вкарайте проводника и отпуснете палеца.

Свържете черния край на всеки проводник към клемите, маркирани с – (минус), а другия край към клемите, маркирани с + (плюс).

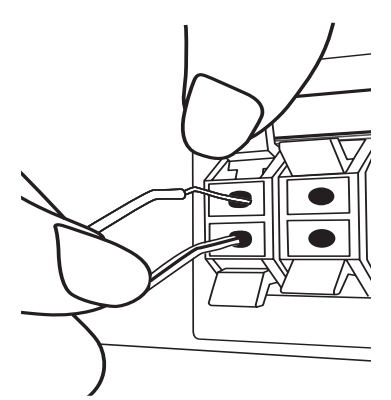

# **ВНИМАНИЕ**

Високоговорителите на тонколоните съдържат магнитни части, затова на телевизионния екран или на компютърния монитор може да се появят смущения. Използвайте тонколоните на достатъчно голямо разстояние от телевизионния екран или компютърния монитор.

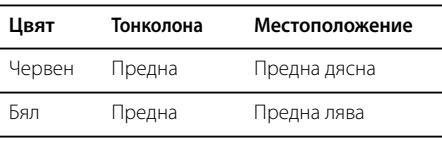

# **Свързване на допълнителни устройства**

### **Свързване чрезUSB**

Свържете USB памет (или MP3 плеър и т.н.) към USB порта на предния панел на уреда.

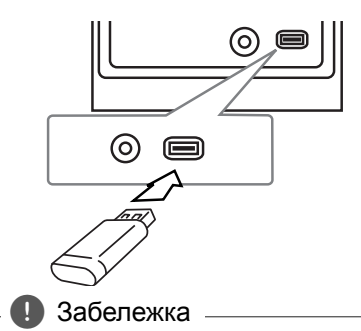

Изваждане на USB устройството

- 1. Изберете друг режим на работа или натиснете два пъти едно след друго бутона .
- 2. Извадете USB устройството от системата.

# **Свързване чрез PORT. IN**

Свържете изхода (за слушалки или линеен изход) на преносимо устройство (MP3 плеър или PMP и т.н.) към конектора PORT. IN.

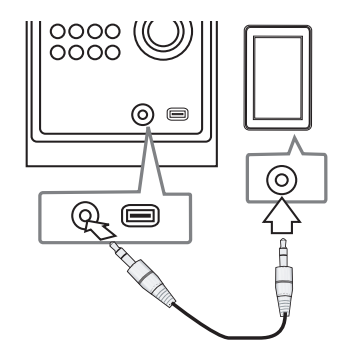

# **Основни функции**

### **CD/ USB Операция**

- 1. Поставете диск, като натиснете бутона **отваряне**, или включете USB устройството към USB порта
- 2. Изберете функция **CD** или **USB**, като натиснете **FUNCTION** на дистанционното или **FUNC.** на уреда.
- 3. Чрез бутоните Cc**/**vV изберете файл (или писта/заглавие), който желаете да възпроизведете.

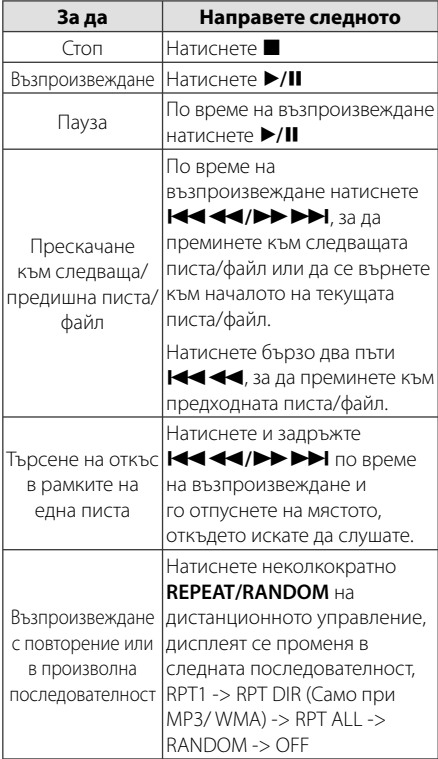

### **Избиране на папка**

- 1. Натиснете неколкократно **PRESET/FOLDER**  W**/**S на дистанционното, докато се появи желаната папка.
- 2. Натиснете ▶/Ⅱ за възпроизвеждане. Ще се възпроизведе първият файл от папката.

# **Други операции**

### **Извеждане на информация за диска на екрана**

Програмната функция позволява да запаметявате названията на любимите си файлове от дискове или USB устройства.

Една програма може да включва до 20 писти/ файла.

- 1. Поставете CD или USB и изчакайте да се прочете.
- 2. Натиснете **PROGRAM/MEMO** на дистанционното управление в състояние на стоп.
- З. Натиснете  $\blacktriangleleft$ />>I на уреда или **CC/V HOMES HARASH HOTO** HARASH HOTO управление в състояние на стоп
- 4. Натиснете **PROGRAM/MEMO** отново, за да съхраните и изберете следващата писта.
- 5. Натиснете  $\blacktriangleright$ /II, за да възпроизведете включените в програмата музикални файлове.
- 6. За да изчистите своя избор, натиснете  $\blacksquare$  два пъти.

, Забележка

Програмите се изтриват и когато дискът или USB устройството се извадят, системата се изключи или се смени функцията.

# **Показване на информация за файла (ID3 таг)**

Когато възпроизвеждате MP3 файл, съдържащ информация за файла, можете да покажете на екран информацията, като натиснете **INFO**.

### **Временно изключване на звука**

Натиснете @ **MUTE** , за да спрете звука от системата.

Звукът на уреда може да се изключи, за да говорите например по телефона; през това време дисплеят ще показва "I(X".

# **Работа с радиото**

### **Слушане на радио**

- 1. Натискайте бутона **FUNCTION**, докато на дисплея се появи FM. Радиото се настройва на последната слушана станция.
- 2. Натиснете и задръжте **TUN. -/+** за около 0,5 секунди, докато честотната индикация започне да се променя, а след това отпуснете бутона. Сканирането на честотите спира, когато системата намери някоя станция.

Или

Натиснете неколкократно **TUN. -/+**.

3. Регулирайте силата на звука чрез въртене на потенциометъра **VOLUME**, разположен на предния панел, или като натиснете няколко пъти бутоните **VOLUME A/V** на дистанционното управление.

### **Запаметяване на радиостанции**

Системата може да запомни до 50 радиостанции в обхватите FM (УКВ).

Преди да промените настройката на честотата, намалете до минимум силата на звука.

- 1. Натискайте бутона **FUNCTION**, докато на дисплея се появи FM.
- 2. Изберете желаната честота чрез бутона **TUN. -/+**.
- 3. Натиснете **PROGRAM/MEMO** На дисплея започва да мига предварително избран номер.
- 4. Натиснете PRESET  $\bigwedge/V$ , за да изберете желания от вас номер.
- 5. Натиснете **PROGRAM/MEMO** Честотата на радиостанцията се запаметява в системата.
- 6. Повторете стъпки 2 до 5, за да запаметите още станции.
- 7. За да слушате предварително запаметена радиостанция, натиснете **PRESET** W**/**S.

### **Изтриване на всички съхранени радиостанции**

- 1. Натиснете и задръжте **PROGRAM/MEMO** в продължение на две секунди. "ERASE ALL" (изтриване на всичко) се появява на екрана на уредбата.
- 2. Натиснете **PROGRAM/MEMO**, за да изтриете всички съхранени радиостанции.

### **Подобряване на лошо FM приемане**

Натиснете  $\blacktriangleright$ /II на дистанционното управление. Това ще превключи тунера от стерео на моно и обикновено подобрява приемането.

# **Показване на информация за радиостанция**

FM тунерът е снабден с функцията RDS (Radio Data System – система за радиоданни). Тя показва информация за радиостанцията, която слушате. Натиснете **RDS** неколкократно, за да обходите различните типове данни.

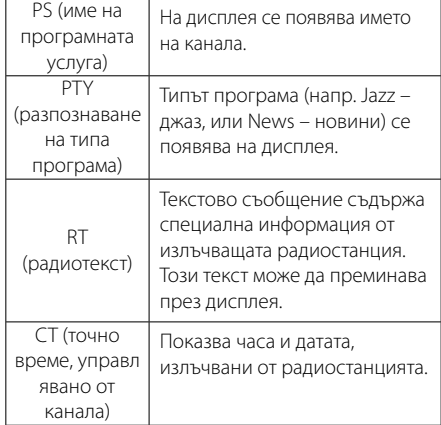

Можете да търсите радиостанции по тип програма, като натиснете **RDS**. На дисплея ще се покаже последният използван **PTY**. Натиснете PTY един или повече пъти, за да изберете типа програма, който предпочитате. Натиснете и залръжте **CC444/DDD**. Тунерът автоматично търси станция. Когато бъде открита станция, търсенето спира.

# **Звукова настройка**

# **Настройка на съраунд режима**

Системата има известен брой предварително настроени полета за обемен (съраунд) звук. Можете да изберете желания звуков режим чрез използване на **EQ**.

Показаните опции на еквалайзера може да се различават в зависимост от звуковите източници и ефекти.

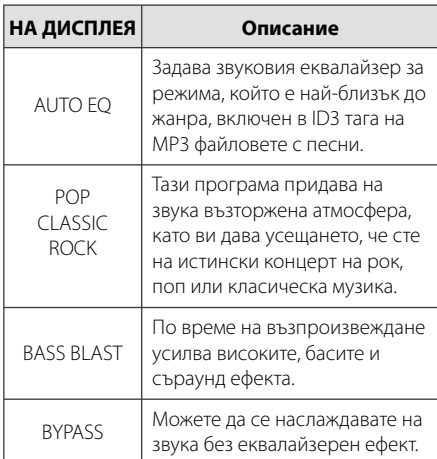

### , Забележка

Понякога се налага съраунд режимът да се инициализира след смяна на източника на сигнал или дори след смяна на пистата.

# **Работа с разширени функции**

### **Слушане на музика от вашето външно устройство**

Уредът може да се използва за възпроизвеждане на музика от много типове външни устройства. (Вж. страница 8)

- 1. Свържете външното устройство към конектора PORT. IN на уреда.
- 2. Включете захранването, като натиснете 1/! **(Захранване)**.
- 3. Изберете функцията PORTABLE, като натиснете **FUNC.** на уреда или **FUNCTION** на дистанционното.
- 4. Включете външното устройство и го пуснете да възпроизвежд.

### **Запис върху USB**

- 1. Свържете USB устройството към уреда.
- 2. Изберете функция, като натиснете **FUNC.** на уреда или **FUNCTION** на дистанционното.

Запис на една писта - След възпроизвеждане на желания файл можете да го запишете на USB устройството.

Запис на всички писти - Записът върху USB устройството може да се осъществи след спиране на възпроизвеждането.

Запис по програмен списък - След като преминете към програмния списък, може да запишете включените в него изпълнения върху USB устройството.

- 3. Изберете режим на запис, като натиснете **USB REC.** на уреда или • REC на дистанционното управление.
- 4. За да спрете записването, натиснете  $\blacksquare$ .

### **Пауза на запис**

Натиснете **USB REC.** по време на запис за пауза. Натиснете X **REC**, за да продължите записа. Натиснете го отново, за да възобновите записването. (Само за режими Radio ("Радио"), Portable ("Преносим уред"))

**12 Използване**

### **За да изберете пропускателната способност и скоростта на записване**

- 1. Натиснете USB REC. на уреда или REC на дистанционното управление в продължение на повече от 3 секунди.
- 2. Използвайте **I<4<4/>>>>>** Ha уреда или на дистанционното управление, за да изберете пропускателната способност.
- 3. Натиснете отново **USB REC.** на уреда или **REC** на дистанционното управление, за да изберете скоростта на записване.
- 4. Използвайте **I<4</a>/> +>+++** на уреда или на дистанционното управление, за да изберете желаната скорост на записване. (Само AUDIO CD)

#### **X1 SPEED**

- Можете да слушате музика, докато я записвате.

#### **X2 SPEED**

- Можете само да записвате музикален файл.

- 5. Натиснете USB REC. на уреда или REC на дистанционното управление, за да завършите настройката.
- 6. За да спрете записването, натиснете  $\blacksquare$ .

### , Забележка

- Можете да проверите процента на записа върху USB на екрана по време на запис (само аудио, MP3/ WMA CD).
- По време на запис на MP3/WMA няма звук.
- Когато спрете записа по време на възпроизвеждане, ще се съхрани файлът, който е записван по това време (само аудио CD).
- Не изваждайте USB устройството по време на запис върху USB. Това може да доведе до създаването на непълен файл на компютъра, който няма да може да се изтрие.
- Ако записването върху USB не работи, на дисплея се показват съобщения като "NO USB", "ERROR", "FULL" или "NO REC".
- Многокартов четец или външен твърд диск не могат да се използват за запис на USB.
- Когато записвате за по-дълъг период, в един файл се записват до 512 MB.
- Когато спрете записа по време на възпроизвеждане, файлът няма да се съхрани.
- Не можете да запишете повече от 999 файла.
- Ще бъде съхранен както следва.

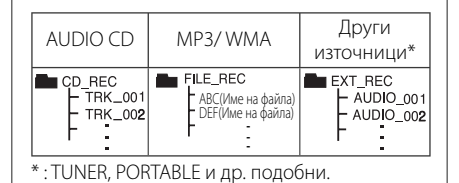

Неразрешеният презапис на материали, защитени от авторско право, включително компютърни програми, файлове, предавания и звукови записи, нарушава авторските права и представлява престъпление. Тази техника не трябва да се използва за такива цели. **Бъдете отговорни Спазвайте авторските права**

**3** Използване Използване

# **Отстраняване на проблеми**

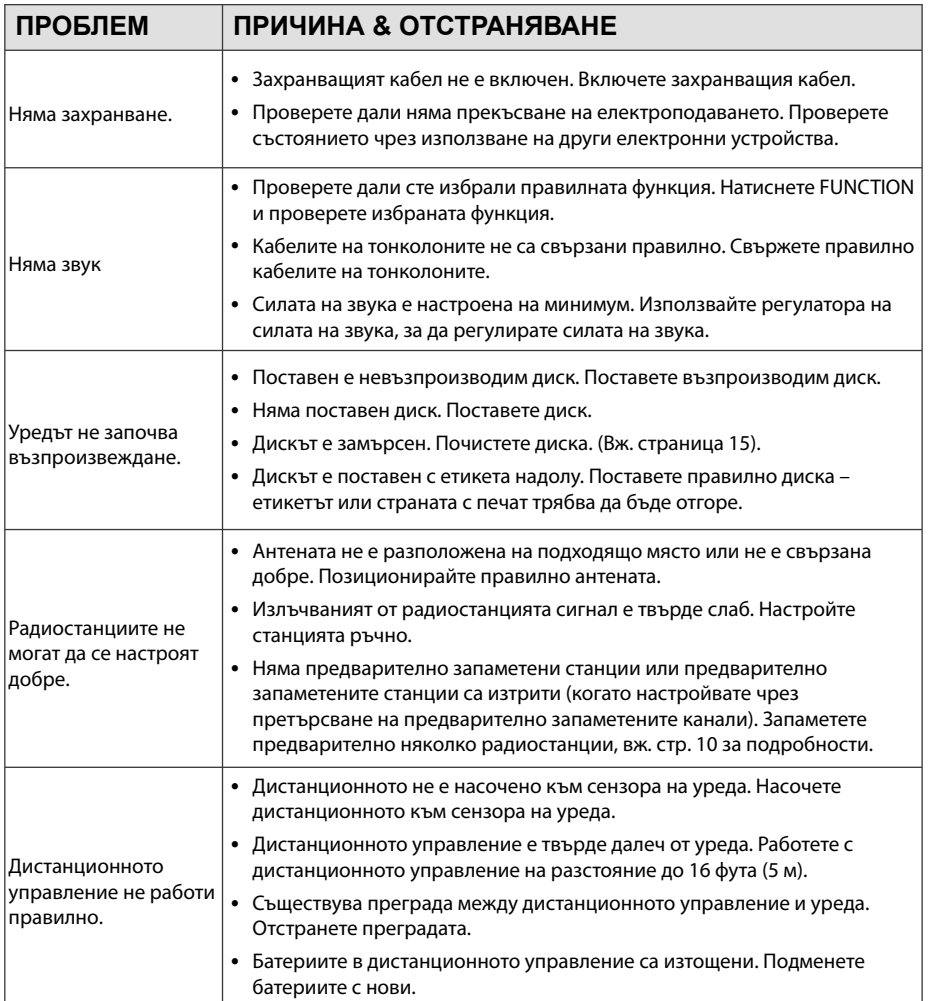

# **Технически характеристики**

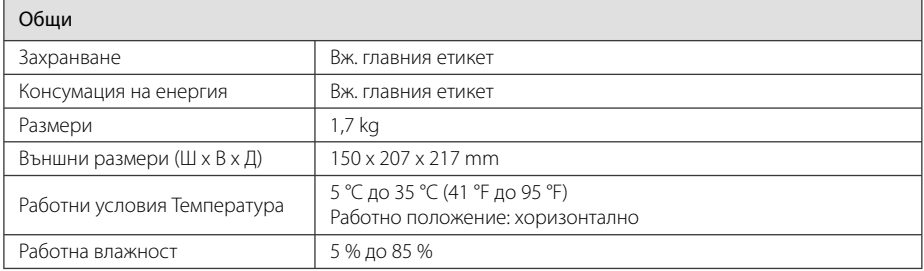

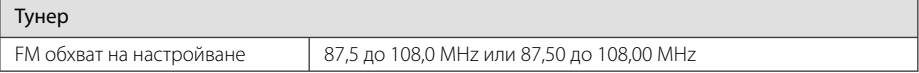

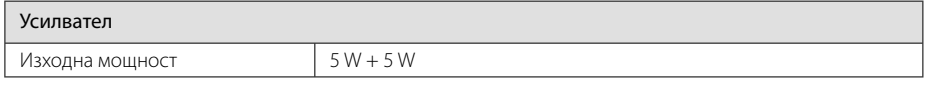

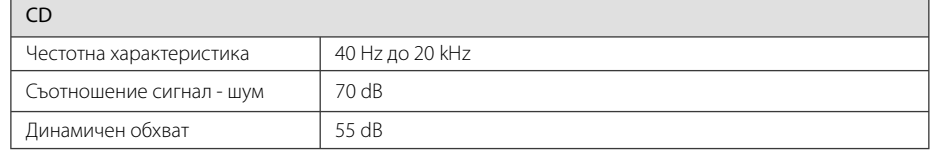

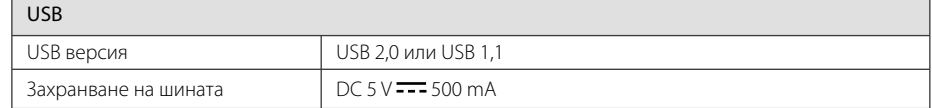

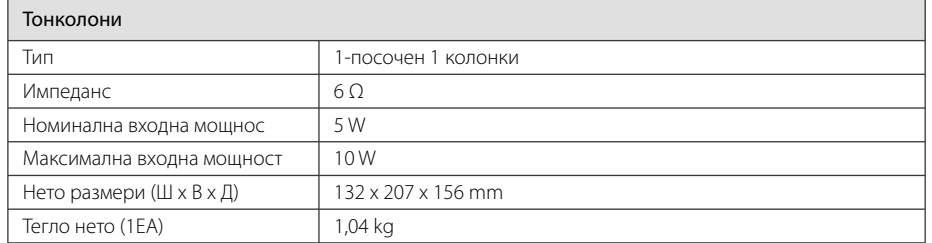

• Дизайнът и техническите характеристики подлежат на промени без предизвестие.

# **Техническо обслужване**

# **Работа с уреда**

### **Когато пренасяте уреда**

Моля запазете оригиналния кашон и опаковъчните материали. Ако трябва да пренасяте уреда, за максимална защита опаковайте уреда по същия начин, както е бил опакован в завода.

### **Поддържане на външната повърхност чиста**

Не използвайте летливи течности, като спрей против насекоми, в близост до уреда.

Търкане със силен натиск може да повреди повърхността.

Не оставяйте каучукови или пластмасови предмети в контакт с уреда продължително време.

### **Почистване на уреда**

За да почистите уреда, използвайте мека суха кърпа. Ако повърхностите са изключително замърсени, използвайте мека кърпа, леко навлажнена с разтвор на мек миещ препарат. Не използвайте силни разтворители, като алкохол, бензен или разредител, понеже те могат да повредят повърхността на уреда.

### **Поддръжка на уреда**

Уредът е високотехнологично прецизно устройство. Ако оптичната четяща леща и задвижващите части на дисковото устройство са замърсени или износени, качеството на картината може да се влоши. За подробности се свържете с най-близкия до вас официален сервизен център.

### **Забележки относно дисковете**

### **Боравене с дисковете**

Никога не залепвайте хартия или тиксо върху диска.

### **Съхранение на дисковете**

След възпроизвеждане съхранявайте дисковете в собствените им опаковки. Не излагайте дисковете на директна слънчева светлина или източници на топлина и никога не ги оставяйте в паркирана кола, изложени на директна слънчева светлина.

### **Почистване на дисковете**

Не използвайте силни разтворители, като алкохол, бензен, разредител, почистващи препарати от търговската мрежа или антистатичен спрей, предназначен за по-старите винилни грамофонни плочи.

# **Търговски марки и лицензи**

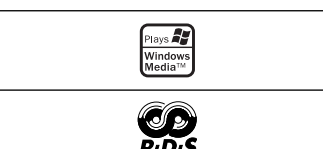

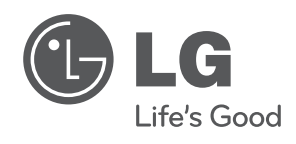

I